# **STARPLANNER**

### **INTRODUCTION**

StarPlanner is an Artificial Intelligence System that plays StarCraft: Brood War<sup>™</sup> using a technique known as Automated Planning. For more details visit the website<http://pekalicious.com/starplanner>

## **PREREQUISITES**

Before you start compiling StarPlanner you will need the following software:

- Java Development Kit
- Apache Ant or Eclipse
- Microsoft Visual Studio 2008 Express

You can download Apache Ant to compile the project in command line, or you can download Eclipse, import the build project and then compile. It's your choice.

## **STARPLANNER SOURCE CODE**

You can find StarPlanner's source code as well as this compilation guide at<http://pekalicious.com/starplanner> In the Source Code box download both the zip file and the pdf file.

Extract StarPlanner's source code from the zip file to a directory of your choice (i.e. C:\starplanner).

# **COMPILING THE JAVA SOURCE CODE**

• Install Java Development Kit

#### USING APACHE ANT

Extract Apache Ant to a directory (C:\ant is recommended) and set the following environment variables:

- ANT HOME=<path to ant> (i.e. C:\ant)
- JAVA\_HOME=<path to jdk> (i.e. C:\Program Files\Java\jdk1.6.0\_26)
- PATH=<other path elements>;%ANT\_HOME%\bin

Note that there is a chance that your system will require rebooting.

Open a command line prompt and change to the directory of StarPlanner's source. Type "**ant build-all"**. The compilation process should begin.

#### USING ECLIPSE

Once you have downloaded Eclpise, start it and create a workspace. Copy all subfolders in StarPlanner's extracted dir to that path. So, in your workspace directory you should have 6 folders: **build**, **bwapi-bridge**, **bwapi-unit**, **jgoap**, **starplanner** and **swig-utils**. In Eclipse, create a Java Project and set the name to **build**. This should automatically import the build project.

In the build project tree, you should be able to see a file named **build.xml**. **Right click -> Run As -> Ant Build**. The compilation process should begin.

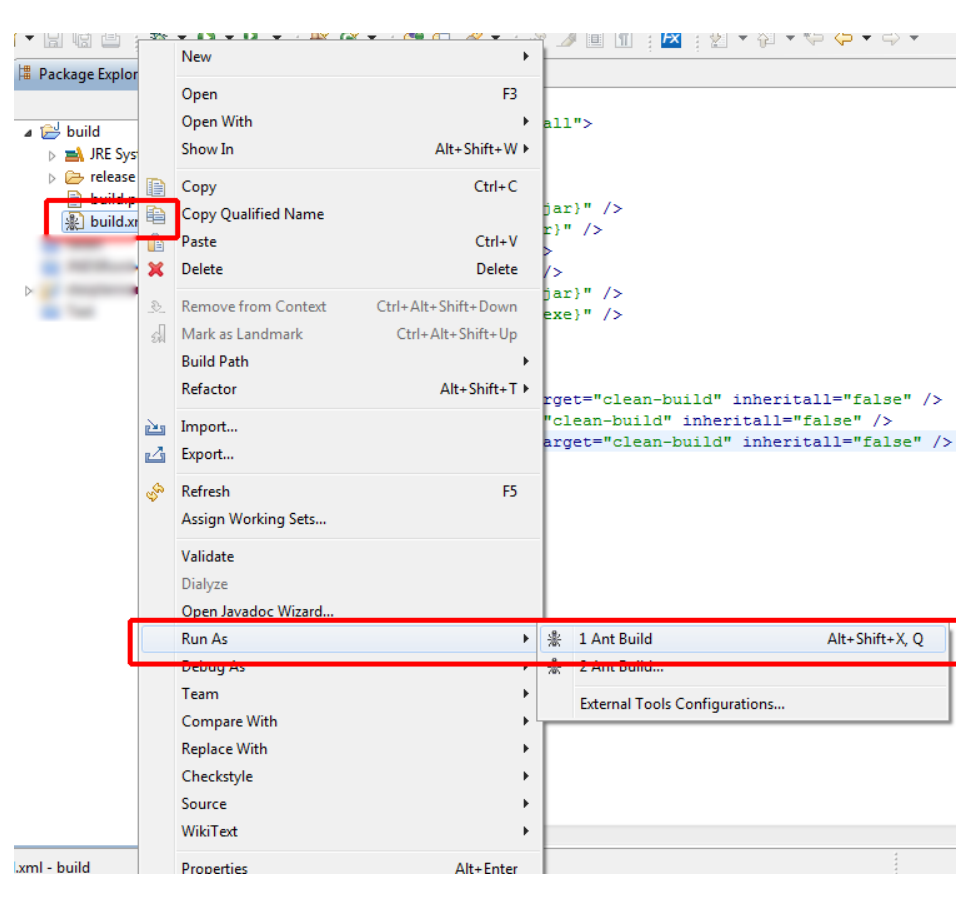

# **COMPILING THE C++ SOURCE CODE**

With Visual Studio 2008 Express installed, you should be able to open the solution file under **<starplanner source code dir>/bwapi-bridge/etc/cpp/bwapi-bridge/bwapi-bridge.sln**. Right click on the **bwapi-bridge** project and select **properties**.

You will need to change the directory of the JDK under **Configuration Properties -> C/C++ -> General -> Additional Include Directories**. Simply change the two values from **C:\Program Files (x86)\Java\jdk1.6.0\_26\\*** to the appropriate path of your Java Development Kit.

Now build the solution by clicking **Build -> Build Solution**.

# **DONE**

Everything should be compiled right now. All files needed to run StarPlanner are under **<starplanner source code directory>/build/release/**

Simply copy all contents of each folder to their respected folder in your system. To learn how to run StarPlanner visit the website and download the Manual.

## **TROUBLESHOOTING**

If there are any problems compiling please contact me at **pekalicious@gmail.com**